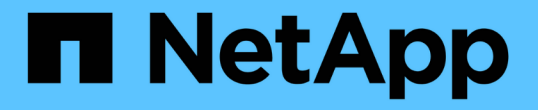

### 오브젝트 저장소를 **FabricPool**의 클라우드 계층으로 설정합니다 ONTAP 9

NetApp April 24, 2024

This PDF was generated from https://docs.netapp.com/ko-kr/ontap/fabricpool/setup-object-store-ascloud-tier-task.html on April 24, 2024. Always check docs.netapp.com for the latest.

# 목차

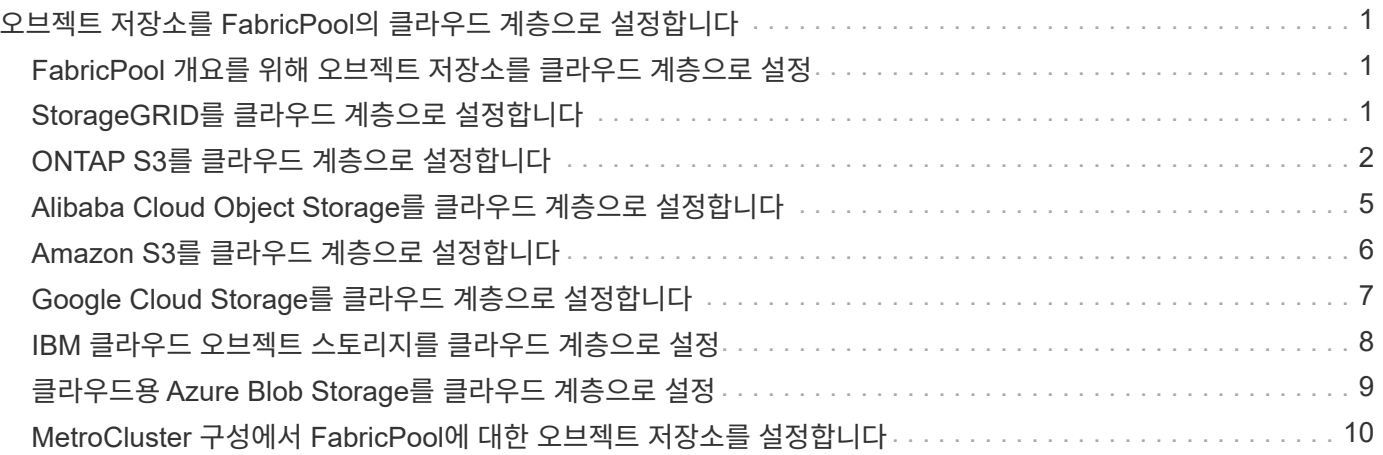

# <span id="page-2-0"></span>오브젝트 저장소를 **FabricPool**의 클라우드 계층으로 설정합니다

### <span id="page-2-1"></span>**FabricPool** 개요를 위해 오브젝트 저장소를 클라우드 계층으로 설정

FabricPool를 설정하려면 FabricPool의 클라우드 계층으로 사용할 오브젝트 저장소(StorageGRID, ONTAP S3, Alibaba 클라우드 오브젝트 스토리지, Amazon S3, Google 클라우드 스토리지, IBM 클라우드 오브젝트 스토리지 또는 클라우드용 Microsoft Azure Blob 스토리지)의 구성 정보를 지정해야 합니다.

## <span id="page-2-2"></span>**StorageGRID**를 클라우드 계층으로 설정합니다

ONTAP 9.2 이상을 실행 중인 경우 FabricPool를 StorageGRID의 클라우드 계층으로 설정할 수 있습니다. SAN 프로토콜에서 액세스하는 데이터를 계층화할 경우 연결 고려사항으로 인해 StorageGRID와 같은 프라이빗 클라우드를 사용하는 것이 좋습니다.

**FabricPool**와 함께 **StorageGRID**를 사용하기 위한 고려 사항

- 인증서 확인을 명시적으로 해제하지 않는 한 StorageGRID용 CA 인증서를 설치해야 합니다.
- 오브젝트 저장소 버킷에서 StorageGRID 오브젝트 버전 관리를 사용하도록 설정하면 안 됩니다.
- FabricPool 라이센스는 필요하지 않습니다.
- StorageGRID 노드가 NetApp AFF 시스템에서 할당된 스토리지가 있는 가상 머신에 구축된 경우 해당 볼륨에 FabricPool 계층화 정책이 활성화되어 있지 않은지 확인하십시오.

StorageGRID 노드와 함께 사용되는 볼륨에 대해 FabricPool 계층화를 사용하지 않도록 설정하면 문제 해결과 스토리지 작업이 간소화됩니다.

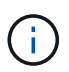

FabricPool를 사용하여 StorageGRID 관련 데이터를 StorageGRID 자체로 계층화하지 마십시오. StorageGRID 데이터를 StorageGRID로 다시 계층화하면 문제 해결과 운영 복잡성이 늘어납니다.

#### 이 작업에 대해

StorageGRID 9.8 이상에서는 ONTAP에 대해 로드 밸런싱이 활성화됩니다. 서버의 호스트 이름이 둘 이상의 IP 주소로 확인되는 경우 ONTAP는 반환된 모든 IP 주소(최대 16개의 IP 주소)를 사용하여 클라이언트 연결을 설정합니다. 연결이 설정되면 IP 주소가 라운드 로빈 방식으로 선택됩니다.

#### 절차를 참조하십시오

ONTAP System Manager 또는 ONTAP CLI를 사용하여 StorageGRID를 FabricPool의 클라우드 계층으로 설정할 수 있습니다.

시스템 관리자

- 1. 스토리지 > 계층 > 클라우드 계층 추가 \* 를 클릭하고 오브젝트 저장소 공급자로 StorageGRID를 선택합니다.
- 2. 요청된 정보를 완료합니다.
- 3. 클라우드 미러를 생성하려면 \* FabricPool 미러로 추가 \* 를 클릭합니다.

FabricPool 미러는 데이터 저장소를 원활하게 대체할 수 있는 방법을 제공하므로 재해 발생 시 데이터를 사용할 수 있습니다.

**CLI**를 참조하십시오

- 1. '-provider-type ''sgws' 파라미터를 이용하여 'storage aggregate object-store config create' 명령어를 이용하여 StorageGRID 설정 정보를 지정한다.
	- StorageGRID가 제공된 정보로 ONTAP에 액세스할 수 없는 경우 'Storage aggregate object-store config create' 명령이 실패합니다.
	- '-access-key' 매개 변수를 사용하여 StorageGRID 개체 저장소에 대한 요청을 승인하는 액세스 키를 지정할 수 있습니다.
	- '-secret-password' 매개 변수를 사용하여 StorageGRID 개체 저장소에 대한 요청을 인증하는 암호(암호 액세스 키)를 지정합니다.
	- StorageGRID 암호가 변경된 경우 ONTAP에 저장된 해당 암호를 즉시 업데이트해야 합니다.

이렇게 하면 ONTAP에서 StorageGRID의 데이터에 중단 없이 액세스할 수 있습니다.

◦ is-certificate-validation-enabled 매개 변수를 false로 설정하면 StorageGRID에 대한 인증서 검사가 비활성화됩니다.

```
cluster1::> storage aggregate object-store config create
-object-store-name mySGWS -provider-type SGWS -server mySGWSserver
-container-name mySGWScontainer -access-key mySGWSkey
-secret-password mySGWSpass
```
2. 'Storage aggregate object-store config show' 명령을 사용하여 StorageGRID 구성 정보를 표시하고 확인합니다.

'Storage aggregate object-store config modify' 명령을 사용하면 FabricPool에 대한 StorageGRID 구성 정보를 수정할 수 있습니다.

## <span id="page-3-0"></span>**ONTAP S3**를 클라우드 계층으로 설정합니다

ONTAP 9.8 이상을 실행 중인 경우 ONTAP S3를 FabricPool의 클라우드 계층으로 설정할 수 있습니다.

필요한 것

원격 클러스터에 연결된 LIF의 ONTAP S3 서버 이름과 IP 주소가 있어야 합니다.

로컬 클러스터에 대한 인터클러스터 LIF가 있어야 합니다.

["](https://docs.netapp.com/ontap-9/topic/com.netapp.doc.pow-s3-cg/GUID-47BBD9BF-7C3A-4902-8E41-88E54A0FDB44.html)[원격](https://docs.netapp.com/ontap-9/topic/com.netapp.doc.pow-s3-cg/GUID-47BBD9BF-7C3A-4902-8E41-88E54A0FDB44.html) [FabricPool](https://docs.netapp.com/ontap-9/topic/com.netapp.doc.pow-s3-cg/GUID-47BBD9BF-7C3A-4902-8E41-88E54A0FDB44.html) [계층화를](https://docs.netapp.com/ontap-9/topic/com.netapp.doc.pow-s3-cg/GUID-47BBD9BF-7C3A-4902-8E41-88E54A0FDB44.html) [위한](https://docs.netapp.com/ontap-9/topic/com.netapp.doc.pow-s3-cg/GUID-47BBD9BF-7C3A-4902-8E41-88E54A0FDB44.html) [인터클러스터](https://docs.netapp.com/ontap-9/topic/com.netapp.doc.pow-s3-cg/GUID-47BBD9BF-7C3A-4902-8E41-88E54A0FDB44.html) [LIF](https://docs.netapp.com/ontap-9/topic/com.netapp.doc.pow-s3-cg/GUID-47BBD9BF-7C3A-4902-8E41-88E54A0FDB44.html) [만들기](https://docs.netapp.com/ontap-9/topic/com.netapp.doc.pow-s3-cg/GUID-47BBD9BF-7C3A-4902-8E41-88E54A0FDB44.html)["](https://docs.netapp.com/ontap-9/topic/com.netapp.doc.pow-s3-cg/GUID-47BBD9BF-7C3A-4902-8E41-88E54A0FDB44.html)

#### 이 작업에 대해

ONTAP 9.8 이상에서 ONTAP S3 서버에 대해 로드 밸런싱이 활성화됩니다. 서버의 호스트 이름이 둘 이상의 IP 주소로 확인되는 경우 ONTAP는 반환된 모든 IP 주소(최대 16개의 IP 주소)를 사용하여 클라이언트 연결을 설정합니다. 연결이 설정되면 IP 주소가 라운드 로빈 방식으로 선택됩니다.

#### 절차를 참조하십시오

ONTAP System Manager 또는 ONTAP CLI를 사용하여 ONTAP S3를 FabricPool용 클라우드 계층으로 설정할 수 있습니다.

시스템 관리자

1. 스토리지 > 계층 > 클라우드 계층 추가 \* 를 클릭하고 오브젝트 저장소 공급자로 ONTAP S3를 선택합니다.

2. 요청된 정보를 완료합니다.

3. 클라우드 미러를 생성하려면 \* FabricPool 미러로 추가 \* 를 클릭합니다.

FabricPool 미러는 데이터 저장소를 원활하게 대체할 수 있는 방법을 제공하므로 재해 발생 시 데이터를 사용할 수 있습니다.

**CLI**를 참조하십시오

1. S3 서버 및 LIF에 대한 항목을 DNS 서버에 추가합니다.

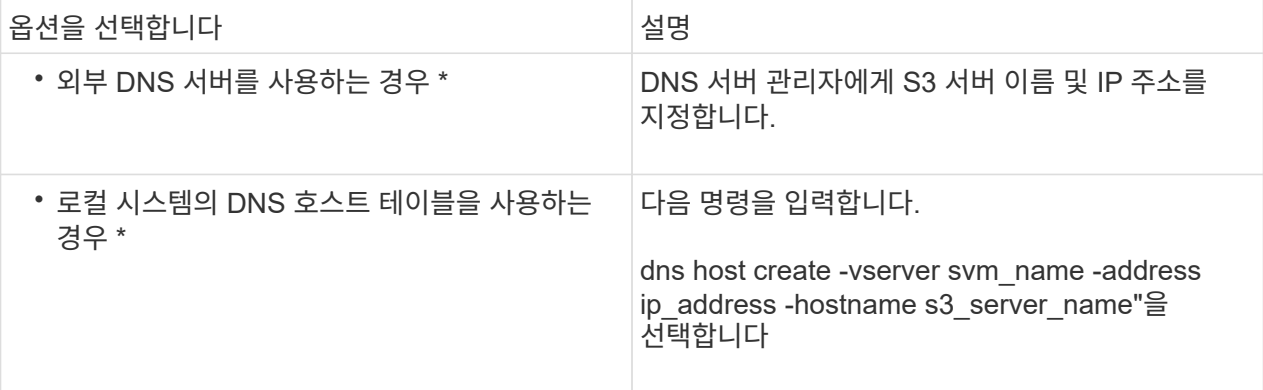

- 2. '-provider-type ''ontap\_s3' 파라미터를 사용하여 'storage aggregate object-store config create' 명령을 사용하여 ONTAP S3 구성 정보를 지정합니다.
	- 로컬 ONTAP 시스템이 제공된 정보로 ONTAP S3 서버에 액세스할 수 없으면 'Storage aggregate object-store config create' 명령이 실패합니다.
	- '-access-key' 매개 변수를 사용하여 ONTAP S3 서버에 요청을 승인하는 데 필요한 액세스 키를 지정할 수 있습니다.
	- '-secret-password' 매개변수를 사용하여 ONTAP S3 서버에 대한 요청을 인증하는 암호(비밀 액세스 키 )를 지정합니다.
	- ONTAP S3 서버 암호가 변경되면 로컬 ONTAP 시스템에 저장된 해당 암호를 즉시 업데이트해야 합니다.

이렇게 하면 ONTAP S3 오브젝트 저장소에서 중단 없이 데이터에 액세스할 수 있습니다.

◦ '-is-certificate-validation-enabled' 매개 변수를 'false'로 설정하면 ONTAP S3에 대한 인증서 검사가 비활성화됩니다.

```
cluster1::> storage aggregate object-store config create
-object-store-name myS3 -provider-type ONTAP_S3 -server myS3server
-container-name myS3container -access-key myS3key
-secret-password myS3pass
```
3. 'Storage aggregate object-store config show' 명령을 사용하여 ONTAP\_S3 구성 정보를 표시하고 확인합니다.

## <span id="page-6-0"></span>**Alibaba Cloud Object Storage**를 클라우드 계층으로 설정합니다

ONTAP 9.6 이상을 실행하는 경우 Alibaba 클라우드 오브젝트 스토리지를 FabricPool의 클라우드 계층으로 설정할 수 있습니다.

**Alibaba** 클라우드 개체 스토리지를 **FabricPool**와 함께 사용할 때의 고려 사항

• FabricPool 라이센스가 필요할 수 있습니다.

새로 주문한 AFF 시스템에는 FabricPool를 사용할 수 있는 10TB의 여유 용량이 제공됩니다. AFF 시스템에서 추가 용량이 필요하거나 AFF가 아닌 시스템에서 Alibaba 클라우드 오브젝트 스토리지를 사용하거나 기존 클러스터에서 업그레이드하는 경우 가 필요합니다 ["FabricPool](https://docs.netapp.com/us-en/ontap/fabricpool/install-license-aws-azure-ibm-task.html) [라이센스](https://docs.netapp.com/us-en/ontap/fabricpool/install-license-aws-azure-ibm-task.html)[".](https://docs.netapp.com/us-en/ontap/fabricpool/install-license-aws-azure-ibm-task.html)

- AFF 및 FAS 시스템과 ONTAP Select에서 FabricPool는 다음 Alibaba 개체 스토리지 서비스 클래스를 지원합니다.
	- Alibaba 개체 스토리지 서비스 표준
	- Alibaba Object Storage Service 낮은 액세스 빈도

["Alibaba Cloud:](https://www.alibabacloud.com/help/doc-detail/51374.htm) [스토리지](https://www.alibabacloud.com/help/doc-detail/51374.htm) [클래스](https://www.alibabacloud.com/help/doc-detail/51374.htm) [소개](https://www.alibabacloud.com/help/doc-detail/51374.htm)["](https://www.alibabacloud.com/help/doc-detail/51374.htm)

목록에 없는 스토리지 클래스에 대한 자세한 내용은 NetApp 세일즈 담당자에게 문의하십시오.

단계

- 1. '-provider-type ' AliCloud' 매개 변수를 사용하여 'storage aggregate object-store config create' 명령을 사용하여 Alibaba Cloud Object Storage 구성 정보를 지정합니다.
	- ONTAP가 제공된 정보로 Alibaba 클라우드 개체 스토리지에 액세스할 수 없으면 'Storage aggregate objectstore config create' 명령이 실패합니다.
	- '-access-key' 매개 변수를 사용하여 Alibaba Cloud Object Storage 개체 저장소에 대한 요청 권한 부여에 대한 액세스 키를 지정합니다.
	- Alibaba 클라우드 개체 스토리지 암호가 변경되면 ONTAP에 저장된 해당 암호를 즉시 업데이트해야 합니다.

이렇게 하면 ONTAP가 Alibaba 클라우드 개체 스토리지의 데이터에 중단 없이 액세스할 수 있습니다.

```
storage aggregate object-store config create my_ali_oss_store_1
-provider-type AliCloud -server oss-us-east-1.aliyuncs.com
-container-name my-ali-oss-bucket -access-key DXJRXHPXHYXA9X31X3JX
```
2. 'Storage aggregate object-store config show' 명령을 사용하여 Alibaba Cloud Object Storage 구성 정보를 표시하고 확인합니다.

'Storage aggregate object-store config modify' 명령을 사용하면 FabricPool에 대한 Alibaba 클라우드 개체 스토리지 구성 정보를 수정할 수 있습니다.

# <span id="page-7-0"></span>**Amazon S3**를 클라우드 계층으로 설정합니다

ONTAP 9.2 이상을 실행 중인 경우 Amazon S3를 FabricPool의 클라우드 계층으로 설정할 수 있습니다. ONTAP 9.5 이상을 실행 중인 경우 FabricPool용 C2S(Amazon Commercial Cloud Services)를 설정할 수 있습니다.

**FabricPool**에서 **Amazon S3**를 사용하기 위한 고려 사항

- FabricPool 라이센스가 필요할 수 있습니다.
	- 새로 주문한 AFF 시스템에는 FabricPool를 사용할 수 있는 10TB의 여유 용량이 제공됩니다.

AFF 시스템에서 추가 용량이 필요하거나, 비 AFF 시스템에서 Amazon S3를 사용하거나, 기존 클러스터에서 업그레이드하는 경우 가 필요합니다 ["FabricPool](https://docs.netapp.com/us-en/ontap/fabricpool/install-license-aws-azure-ibm-task.html) [라이센스](https://docs.netapp.com/us-en/ontap/fabricpool/install-license-aws-azure-ibm-task.html)[".](https://docs.netapp.com/us-en/ontap/fabricpool/install-license-aws-azure-ibm-task.html)

기존 클러스터에 대해 FabricPool를 처음으로 주문하는 경우 가용 용량이 10TB인 FabricPool 라이센스를 사용할 수 있습니다.

- ONTAP에서 Amazon S3 오브젝트 서버에 연결하는 데 사용하는 LIF는 10Gbps 포트에 연결하는 것이 좋습니다.
- AFF 및 FAS 시스템과 ONTAP Select에서 FabricPool은 다음과 같은 Amazon S3 스토리지 클래스를 지원합니다.
	- Amazon S3 Standard
	- Amazon S3 Standard 낮은 액세스 빈도(Standard-IA)
	- Amazon S3 ONE Zone 낮은 액세스 빈도(Zone-IA 1개)
	- Amazon S3 지능형 계층화
	- Amazon 상용 클라우드 서비스
	- ONTAP 9.11.1부터 Amazon S3 Glacier 인스턴트 검색(FabricPool는 Glacier Flexible Retrieval 또는 Glacier Deep Archive를 지원하지 않음)

["Amazon Web Services](https://aws.amazon.com/s3/storage-classes/) [문서](https://aws.amazon.com/s3/storage-classes/)[: Amazon S3](https://aws.amazon.com/s3/storage-classes/) [스토리지](https://aws.amazon.com/s3/storage-classes/) [클래스](https://aws.amazon.com/s3/storage-classes/)["](https://aws.amazon.com/s3/storage-classes/)

목록에 없는 스토리지 클래스에 대한 자세한 내용은 영업 담당자에게 문의하십시오.

• Cloud Volumes ONTAP에서 FabricPool는 EBS(Elastic Block Store)의 GP2(General Purpose SSD) 및 st1(Throughput Optimized HDD) 볼륨의 계층화를 지원합니다.

#### 단계

- 1. 를 사용하여 Amazon S3 구성 정보를 지정합니다 storage aggregate object-store config create 명령과 함께 -provider-type AWS\_S3 매개 변수.
	- $\cdot$  C2S 액세스에 대한 자격 증명을 얻으려면 '-auth-type "cap' 매개 변수를 사용합니다.

auth-type의 cap 매개 변수를 사용할 때는 '-cap-url' 매개 변수를 사용하여 C2S 액세스에 대한 임시 자격 증명을 요청하기 위한 전체 URL을 지정해야 합니다.

- <sup>를</sup> 클릭합니다 storage aggregate object-store config create ONTAP<sup>가</sup> 제공된 정보로 Amazon S3에 액세스할 수 없는 경우 명령이 실패합니다.
- $\, \circ \,$ 를 사용합니다 – $\,$ a $\,$ c $\,$ ess– $\,$ ke $\,$  Amazon S3 오브젝트 저장소 요청 승인을 위한 액세스 키를 지정하는 매개

변수입니다.

- $\, \circ \,$ 를 사용합니다 - $\,$ sec $\,$ ret-pa $\,$ s $\,$ sword Amazon S $\,$ 3 오브젝트 저장소 요청을 인증하는 데 사용되는 암호(암호 액세스 키)를 지정하는 매개 변수입니다.
- Amazon S3 암호가 변경된 경우 ONTAP에 저장된 해당 암호를 즉시 업데이트해야 합니다.

이렇게 하면 ONTAP에서 Amazon S3의 데이터에 중단 없이 액세스할 수 있습니다.

```
cluster1::> storage aggregate object-store config create
-object-store-name my aws store -provider-type AWS S3
-server s3.amazonaws.com -container-name my-aws-bucket
-access-key DXJRXHPXHYXA9X31X3JX
```
+

cluster1::> storage aggregate object-store config create -object-store -name my c2s store -provider-type AWS S3 -auth-type CAP -cap-url https://123.45.67.89/api/v1/credentials?agency=XYZ&mission=TESTACCT&role =S3FULLACCESS -server my-c2s-s3server-fqdn -container my-c2s-s3-bucket

2. 를 사용하여 Amazon S3 구성 정보를 표시하고 확인합니다 storage aggregate object-store config show 명령.

를 클릭합니다 storage aggregate object-store config modify 명령을 사용하면 FabricPool의 Amazon S3 구성 정보를 수정할 수 있습니다.

#### <span id="page-8-0"></span>**Google Cloud Storage**를 클라우드 계층으로 설정합니다

ONTAP 9.6 이상을 실행 중인 경우 FabricPool용 클라우드 계층으로 Google 클라우드 스토리지를 설정할 수 있습니다.

#### **FabricPool**에서 **Google** 클라우드 스토리지를 사용할 때 고려해야 할 추가 사항

• FabricPool 라이센스가 필요할 수 있습니다.

새로 주문한 AFF 시스템에는 FabricPool를 사용할 수 있는 10TB의 여유 용량이 제공됩니다. AFF 시스템에서 추가 용량이 필요하거나 AFF가 아닌 시스템에서 Google Cloud Storage를 사용하거나 기존 클러스터에서 업그레이드하는 경우, 가 필요합니다 xref:./fabricpool[/"FabricPool](https://docs.netapp.com/us-en/ontap/fabricpool/install-license-aws-azure-ibm-task.html) [라이센스](https://docs.netapp.com/us-en/ontap/fabricpool/install-license-aws-azure-ibm-task.html)["](https://docs.netapp.com/us-en/ontap/fabricpool/install-license-aws-azure-ibm-task.html).

- ONTAP에서 Google 클라우드 스토리지 오브젝트 서버에 연결하는 데 사용하는 LIF는 10Gbps 포트에 있는 것이 좋습니다.
- AFF 및 FAS 시스템과 ONTAP Select에서 FabricPool은 다음과 같은 Google Cloud Object 스토리지 클래스를 지원합니다.
	- Google Cloud 다중 지역
	- Google Cloud 지역
- Google Cloud Nearline
- Google Cloud Coldline

["Google Cloud:](https://cloud.google.com/storage/docs/storage-classes) [스토리지](https://cloud.google.com/storage/docs/storage-classes) [클래스](https://cloud.google.com/storage/docs/storage-classes)["](https://cloud.google.com/storage/docs/storage-classes)

#### 단계

- 1. '-provider-type ' GoogleCloud ' 매개 변수를 사용하여 'storage aggregate object-store config create' 명령을 사용하여 Google Cloud 스토리지 구성 정보를 지정합니다.
	- ONTAP가 제공된 정보로 Google Cloud Storage에 액세스할 수 없으면 'Storage aggregate object-store config create' 명령이 실패합니다.
	- '-access-key' 매개 변수를 사용하여 Google Cloud Storage 오브젝트 저장소에 대한 요청 승인 액세스 키를 지정할 수 있습니다.
	- Google 클라우드 저장소 암호가 변경된 경우 ONTAP에 저장된 해당 암호를 즉시 업데이트해야 합니다.

이렇게 하면 ONTAP에서 Google 클라우드 스토리지의 데이터에 중단 없이 액세스할 수 있습니다.

```
storage aggregate object-store config create my_gcp_store_1 -provider
-type GoogleCloud -container-name my-gcp-bucket1 -access-key
GOOGAUZZUV2USCFGHGQ511I8
```
2. 'Storage aggregate object-store config show' 명령을 사용하여 Google Cloud Storage 구성 정보를 표시하고 확인합니다.

'Storage aggregate object-store config modify' 명령을 사용하면 FabricPool에 대한 Google 클라우드 스토리지 구성 정보를 수정할 수 있습니다.

#### <span id="page-9-0"></span>**IBM** 클라우드 오브젝트 스토리지를 클라우드 계층으로 설정

ONTAP 9.5 이상을 실행 중인 경우 IBM 클라우드 오브젝트 스토리지를 FabricPool의 클라우드 계층으로 설정할 수 있습니다.

**FabricPool**에서 **IBM** 클라우드 오브젝트 스토리지를 사용할 때의 고려 사항

• FabricPool 라이센스가 필요할 수 있습니다.

새로 주문한 AFF 시스템에는 FabricPool를 사용할 수 있는 10TB의 여유 용량이 제공됩니다. AFF 시스템에서 추가 용량이 필요하거나, AFF가 아닌 시스템에서 IBM 클라우드 오브젝트 스토리지를 사용하거나, 기존 클러스터에서 업그레이드하는 경우 가 필요합니다 ["FabricPool](https://docs.netapp.com/us-en/ontap/fabricpool/install-license-aws-azure-ibm-task.html) [라이센스](https://docs.netapp.com/us-en/ontap/fabricpool/install-license-aws-azure-ibm-task.html)[".](https://docs.netapp.com/us-en/ontap/fabricpool/install-license-aws-azure-ibm-task.html)

기존 클러스터에 대해 FabricPool를 처음으로 주문하는 경우 가용 용량이 10TB인 FabricPool 라이센스를 사용할 수 있습니다.

• ONTAP에서 IBM 클라우드 오브젝트 서버에 연결하는 데 사용하는 LIF는 10Gbps 포트에 있는 것이 좋습니다.

단계

1. '-provider-type ''ibm\_cos' 매개 변수를 사용하여 'storage aggregate object-store config create' 명령을 사용하여

IBM Cloud Object Storage 구성 정보를 지정합니다.

- ONTAP가 제공된 정보로 IBM 클라우드 오브젝트 스토리지에 액세스할 수 없으면 'STOage Aggregate object-store config create' 명령이 실패합니다.
- '-access-key' 매개 변수를 사용하여 IBM 클라우드 오브젝트 스토리지 오브젝트 저장소에 대한 요청을 승인하는 액세스 키를 지정할 수 있습니다.
- '-secret-password' 매개 변수를 사용하여 IBM Cloud Object Storage 개체 저장소에 대한 요청을 인증하는 암호(비밀 액세스 키)를 지정합니다.
- IBM 클라우드 오브젝트 스토리지 암호가 변경된 경우 ONTAP에 저장된 해당 암호를 즉시 업데이트해야 합니다.

이렇게 하면 ONTAP에서 IBM 클라우드 오브젝트 스토리지의 데이터를 중단 없이 액세스할 수 있습니다.

```
storage aggregate object-store config create
-object-store-name MyIBM -provider-type IBM_COS
-server s3.us-east.objectstorage.softlayer.net
-container-name my-ibm-cos-bucket -access-key DXJRXHPXHYXA9X31X3JX
```
2. 'storage aggregate object-store config show' 명령을 사용하여 IBM Cloud Object Storage 구성 정보를 표시하고 확인합니다.

'storage aggregate object-store config modify' 명령을 사용하면 FabricPool에 대한 IBM 클라우드 오브젝트 스토리지 구성 정보를 수정할 수 있습니다.

## <span id="page-10-0"></span>클라우드용 **Azure Blob Storage**를 클라우드 계층으로 설정

ONTAP 9.4 이상을 실행 중인 경우 클라우드용 Azure Blob 스토리지를 FabricPool용 클라우드 계층으로 설정할 수 있습니다.

**FabricPool**와 함께 **Microsoft Azure Blob Storage**를 사용할 때의 고려 사항

• FabricPool 라이센스가 필요할 수 있습니다.

새로 주문한 AFF 시스템에는 FabricPool를 사용할 수 있는 10TB의 여유 용량이 제공됩니다. AFF 시스템에서 추가 용량이 필요하거나, AFF가 아닌 시스템에서 Azure Blob 스토리지를 사용하거나, 기존 클러스터에서 업그레이드하는 경우 가 필요합니다 xref:./fabricpool[/"FabricPool](https://docs.netapp.com/us-en/ontap/fabricpool/install-license-aws-azure-ibm-task.html) [라이센스](https://docs.netapp.com/us-en/ontap/fabricpool/install-license-aws-azure-ibm-task.html)[".](https://docs.netapp.com/us-en/ontap/fabricpool/install-license-aws-azure-ibm-task.html)

기존 클러스터에 대해 FabricPool를 처음으로 주문하는 경우 가용 용량이 10TB인 FabricPool 라이센스를 사용할 수 있습니다.

- Cloud Volumes ONTAP와 함께 Azure Blob Storage를 사용하는 경우 FabricPool 라이센스가 필요하지 않습니다.
- ONTAP에서 Azure Blob Storage 오브젝트 서버에 연결하는 데 사용하는 LIF는 10Gbps 포트에 있는 것이 좋습니다.
- FabricPool은 현재 온프레미스 Azure 서비스인 Azure 스택을 지원하지 않습니다.
- Microsoft Azure Blob Storage의 계정 수준에서 FabricPool는 핫 및 쿨 스토리지 계층만 지원합니다.

FabricPool는 BLOB 레벨 계층화를 지원하지 않습니다. 또한 Azure의 아카이브 스토리지 계층화도 지원하지 않습니다.

이 작업에 대해

FabricPool은 현재 온프레미스 Azure 서비스인 Azure 스택을 지원하지 않습니다.

단계

- 1. '-provider-type ''Azure\_Cloud' 매개 변수를 사용하여 'storage aggregate object-store config create' 명령을 사용하여 Azure Blob Storage 구성 정보를 지정합니다.
	- ONTAP가 제공된 정보로 Azure Blob Storage에 액세스할 수 없으면 'STOATE OGATE OBJECT-STORE config create' 명령이 실패합니다.
	- '-Azure-account' 매개 변수를 사용하여 Azure Blob 저장소 계정을 지정합니다.
	- '-Azure-private-key' 매개 변수를 사용하여 Azure Blob 저장소에 대한 요청을 인증하는 액세스 키를 지정할 수 있습니다.
	- Azure Blob 저장소 암호가 변경된 경우 ONTAP에 저장된 해당 암호를 즉시 업데이트해야 합니다.

이렇게 하면 ONTAP가 Azure Blob 스토리지의 데이터에 중단 없이 액세스할 수 있습니다.

```
cluster1::> storage aggregate object-store config create
-object-store-name MyAzure -provider-type Azure_Cloud
-server blob.core.windows.net -container-name myAzureContainer
-azure-account myAzureAcct -azure-private-key myAzureKey
```
2. 'Storage aggregate object-store config show' 명령을 사용하여 Azure Blob Storage 구성 정보를 표시하고 확인합니다.

'Storage aggregate object-store config modify' 명령을 사용하면 FabricPool의 Azure Blob 저장소 구성 정보를 수정할 수 있습니다.

### <span id="page-11-0"></span>**MetroCluster** 구성에서 **FabricPool**에 대한 오브젝트 저장소를 설정합니다

ONTAP 9.7 이상을 실행 중인 경우 FabricPool 구성에서 미러링된 MetroCluster를 설정하여 콜드 데이터를 두 개의 서로 다른 장애 영역에 있는 오브젝트 저장소에 계층화할 수 있습니다.

이 작업에 대해

- MetroCluster의 FabricPool를 사용하려면 미러링된 내부 애그리게이트와 관련 오브젝트 저장소 구성이 동일한 MetroCluster 구성에서 소유되어야 합니다.
- 원격 MetroCluster 사이트에서 만든 개체 저장소에는 애그리게이트를 연결할 수 없습니다.
- Aggregate를 소유한 MetroCluster 구성에서 오브젝트 저장소 구성을 생성해야 합니다.

시작하기 전에

• MetroCluster 구성이 설정되어 올바르게 구성되어 있습니다.

- 적절한 MetroCluster 사이트에 두 개의 오브젝트 저장소가 설정됩니다.
- 컨테이너는 각 오브젝트 저장소에서 구성됩니다.
- 두 MetroCluster 구성에서 IP 공백이 생성되거나 식별되고 이름이 일치합니다.

단계

1. 'storage object-store config create' 명령을 사용하여 각 MetroCluster 사이트의 오브젝트 저장소 구성 정보를 지정합니다.

이 예에서 FabricPool는 MetroCluster 구성의 한 클러스터에만 필요합니다. 해당 클러스터에 대해 오브젝트 저장소 버킷당 하나씩 두 개의 오브젝트 저장소 구성이 생성됩니다.

```
storage aggregate
      object-store config create -object-store-name mcc1-ostore-config-s1
-provider-type SGWS -server
      <SGWS-server-1> -container-name <SGWS-bucket-1> -access-key <key>
-secret-password <password> -encrypt
      <true|false> -provider <provider-type> -is-ssl-enabled <true|false>
ipspace
      <IPSpace>
```

```
storage aggregate object-store config create -object-store-name mcc1-
ostore-config-s2
      -provider-type SGWS -server <SGWS-server-2> -container-name <SGWS-
bucket-2> -access-key <key> -secret-password <password> -encrypt
<true|false> -provider <provider-type>
      -is-ssl-enabled <true|false> ipspace <IPSpace>
```
이 예에서는 MetroCluster 구성의 두 번째 클러스터에 FabricPool를 설정합니다.

```
storage aggregate
      object-store config create -object-store-name mcc2-ostore-config-s1
-provider-type SGWS -server
      <SGWS-server-1> -container-name <SGWS-bucket-3> -access-key <key>
-secret-password <password> -encrypt
      <true|false> -provider <provider-type> -is-ssl-enabled <true|false>
ipspace
      <IPSpace>
```

```
storage aggregate
      object-store config create -object-store-name mcc2-ostore-config-s2
-provider-type SGWS -server
      <SGWS-server-2> -container-name <SGWS-bucket-4> -access-key <key>
-secret-password <password> -encrypt
      <true|false> -provider <provider-type> -is-ssl-enabled <true|false>
ipspace
     <IPSpace>
```
Copyright © 2024 NetApp, Inc. All Rights Reserved. 미국에서 인쇄됨 본 문서의 어떠한 부분도 저작권 소유자의 사전 서면 승인 없이는 어떠한 형식이나 수단(복사, 녹음, 녹화 또는 전자 검색 시스템에 저장하는 것을 비롯한 그래픽, 전자적 또는 기계적 방법)으로도 복제될 수 없습니다.

NetApp이 저작권을 가진 자료에 있는 소프트웨어에는 아래의 라이센스와 고지사항이 적용됩니다.

본 소프트웨어는 NetApp에 의해 '있는 그대로' 제공되며 상품성 및 특정 목적에의 적합성에 대한 명시적 또는 묵시적 보증을 포함하여(이에 제한되지 않음) 어떠한 보증도 하지 않습니다. NetApp은 대체품 또는 대체 서비스의 조달, 사용 불능, 데이터 손실, 이익 손실, 영업 중단을 포함하여(이에 국한되지 않음), 이 소프트웨어의 사용으로 인해 발생하는 모든 직접 및 간접 손해, 우발적 손해, 특별 손해, 징벌적 손해, 결과적 손해의 발생에 대하여 그 발생 이유, 책임론, 계약 여부, 엄격한 책임, 불법 행위(과실 또는 그렇지 않은 경우)와 관계없이 어떠한 책임도 지지 않으며, 이와 같은 손실의 발생 가능성이 통지되었다 하더라도 마찬가지입니다.

NetApp은 본 문서에 설명된 제품을 언제든지 예고 없이 변경할 권리를 보유합니다. NetApp은 NetApp의 명시적인 서면 동의를 받은 경우를 제외하고 본 문서에 설명된 제품을 사용하여 발생하는 어떠한 문제에도 책임을 지지 않습니다. 본 제품의 사용 또는 구매의 경우 NetApp에서는 어떠한 특허권, 상표권 또는 기타 지적 재산권이 적용되는 라이센스도 제공하지 않습니다.

본 설명서에 설명된 제품은 하나 이상의 미국 특허, 해외 특허 또는 출원 중인 특허로 보호됩니다.

제한적 권리 표시: 정부에 의한 사용, 복제 또는 공개에는 DFARS 252.227-7013(2014년 2월) 및 FAR 52.227- 19(2007년 12월)의 기술 데이터-비상업적 품목에 대한 권리(Rights in Technical Data -Noncommercial Items) 조항의 하위 조항 (b)(3)에 설명된 제한사항이 적용됩니다.

여기에 포함된 데이터는 상업용 제품 및/또는 상업용 서비스(FAR 2.101에 정의)에 해당하며 NetApp, Inc.의 독점 자산입니다. 본 계약에 따라 제공되는 모든 NetApp 기술 데이터 및 컴퓨터 소프트웨어는 본질적으로 상업용이며 개인 비용만으로 개발되었습니다. 미국 정부는 데이터가 제공된 미국 계약과 관련하여 해당 계약을 지원하는 데에만 데이터에 대한 전 세계적으로 비독점적이고 양도할 수 없으며 재사용이 불가능하며 취소 불가능한 라이센스를 제한적으로 가집니다. 여기에 제공된 경우를 제외하고 NetApp, Inc.의 사전 서면 승인 없이는 이 데이터를 사용, 공개, 재생산, 수정, 수행 또는 표시할 수 없습니다. 미국 국방부에 대한 정부 라이센스는 DFARS 조항 252.227-7015(b)(2014년 2월)에 명시된 권한으로 제한됩니다.

#### 상표 정보

NETAPP, NETAPP 로고 및 <http://www.netapp.com/TM>에 나열된 마크는 NetApp, Inc.의 상표입니다. 기타 회사 및 제품 이름은 해당 소유자의 상표일 수 있습니다.